# **Сабақтың тақырыбы***: Артқы фон мен ойын кейіпкерлері*

 $\mathbf{x}$  $\mathsf{\tilde{X}}$ 

 $X$   $X$ 

Орындаған:Оразханов Алихан

 $\times$   $\times$ 

x x

## **Сабақтың мақсаты:**

*1.Ойынның артқы фонын жасау; 2.Дайын кейіпкерлерді ойынға жүктеу.*

## $\overline{\mathbf{x}}$  $\mathsf{X}$ **Ойынды жасау алгоритмі төмендегідей:**  $x \times$ *1.Терезені ашу; 2.Артқы фонға түс беру(бояу құю); 3.Ойын кейіпкерін жүктеу.*

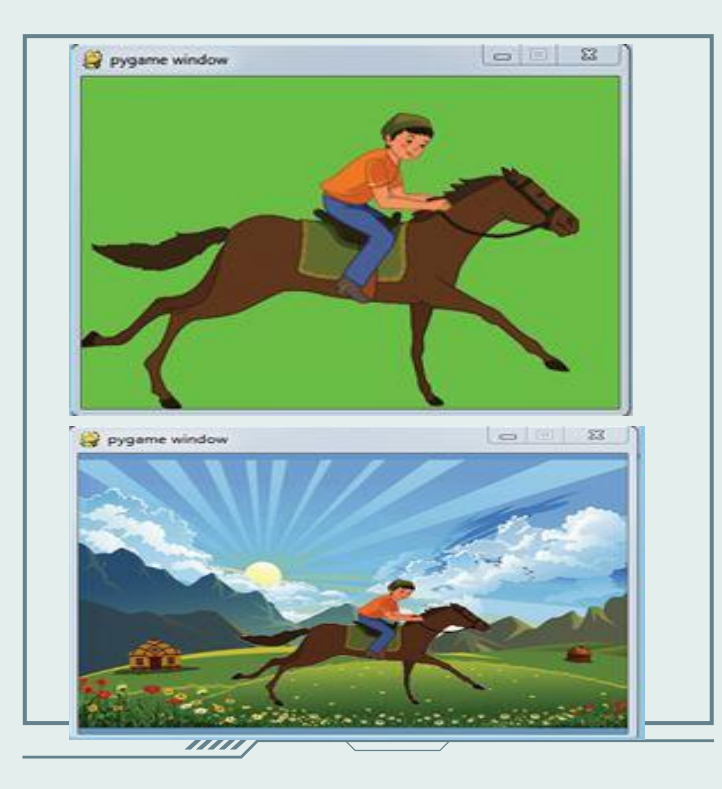

*Pygame-де артқы фонды орнату:*

 $\mathsf{\mathsf{x}}$ 

 $\bm{\times}$ 

 $\bm{\times}$ 

**ойын барысында кейіпкердің артында көрініп тұратын фонда екі түрлі беруге болады:**

*1) ойын алаңын таңдаған бір түспен толық бояу.* 

Бұл суретте **screen.fill((150, 150, 100))** командасы арқылы ойын терезесін RGB=(150, 150, 100) түсімен толтырып боядық. *2) артқы фонға ойын тақырыбына сай сурет кірістіру.* Бұл суретте **pygame.Image.Load( )** командасы арқылы файлдан қажетті суретті жүктедік.

#### Суретті жүктеу

pygame.image.load() - файлдан қажетті суретті жүктейді. Руgame барлық графикалық типтерді әр уақытта оқи бермейді. Бірақ әрқашанда міндетті түрде \*.bmp типін (Paint) оқи алады. Егер программада рудате. image.get\_extended ()«True» мәнін қабылдаса, онда png, jpg және gif және т.с.с. типтерді оқитын болады.

#### Экранға шығару

screen.blit(image,  $(x, y)$ ) – сол жақ жоғарғы  $(x, y)$ нүктесінен бастап суретті көшіріп қояды.  $pygame.surface.blit - 6ip cyperri ekimniciniq ycrine$ орналастырады.

#### Суреттің өлшемін өзгерту

new\_image = pygame.transform.scale(image, (width, height)) image, (width, height) - енгізілетін сурет атауы, ұзындығы мен енін көрсетеді.

Rect - тіктөртбұрышты аймақтарды сақтау және басқару үшін қолданылады.

pygame.Surface.convert - сурет форматының пикселін өзгертеді. pygame.Surface.set\_colorkey - мөлдір бетті орнатады.

 $\overline{\mathsf{x}}$ 

#### Программа кодына түсініктеме

jaulay\_surf = pygame.image.load('001.bmp').convert() - фондық суретті жүктейді.

 $\pmb{\times}$ jaulay\_rect = jaulay\_surf.get\_rect(center= $(200, 150)$ ) – жайлаудың суретін экранның дәл ортасына орналастырады.  $\boldsymbol{\mathsf{x}}$ 

screen.blit(jaulay\_surf, jaulay\_rect) - жайлаудың суретін суретке арналған орынға орналастырады.

## *PyGame-ғы түстер*

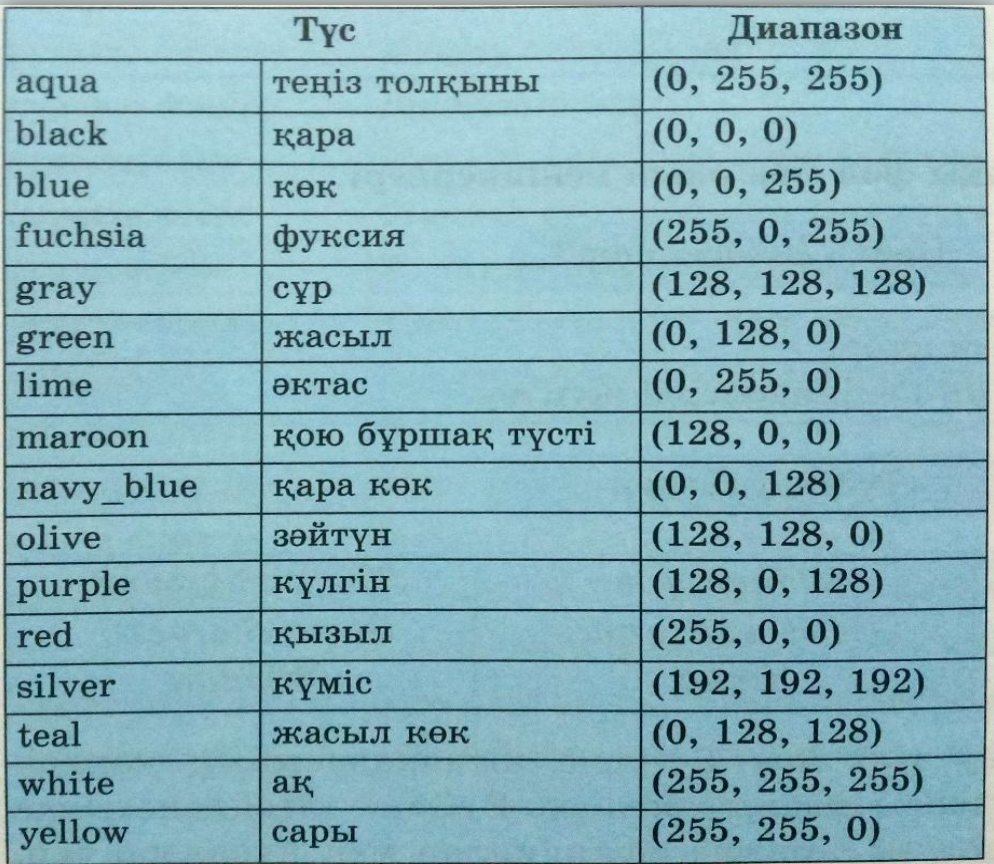

### *RGB кескіні*

 $\bullet$ 

 $\overline{\mathsf{x}}$ 

 $\times$   $\times$ 

 $\overline{\mathsf{x}}$ 

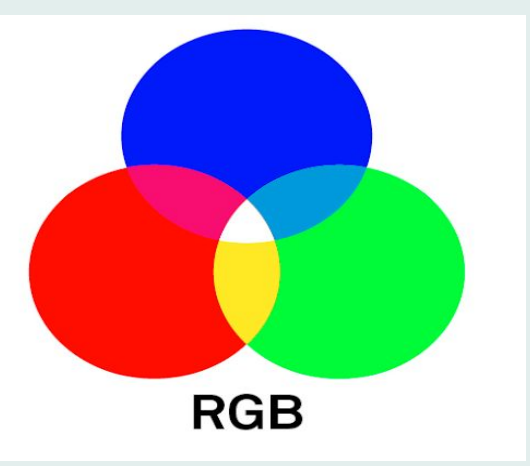

Төмендегі программа кодын тергенде, нəтижесінде қызыл  $\overline{\mathbf{x}}$  $\mathbf{X}$ түсті фонмен боялған «My Game» атты терезе пайда болады:  $\overline{\mathbf{x}}$  $\boldsymbol{\mathsf{x}}$ 

```
import pygame
pygame.init()
screen=pygame.display.set_mode((400,300))
pygame.display.set_caption('My Game')
red=(255,0,0)
screen.fill(red)
pygame.display.flip()
running=True
while running:
   for event in pygame.event.get():
     if event.type==pygame.QUIT:
       running=False
pygame.quit()
```
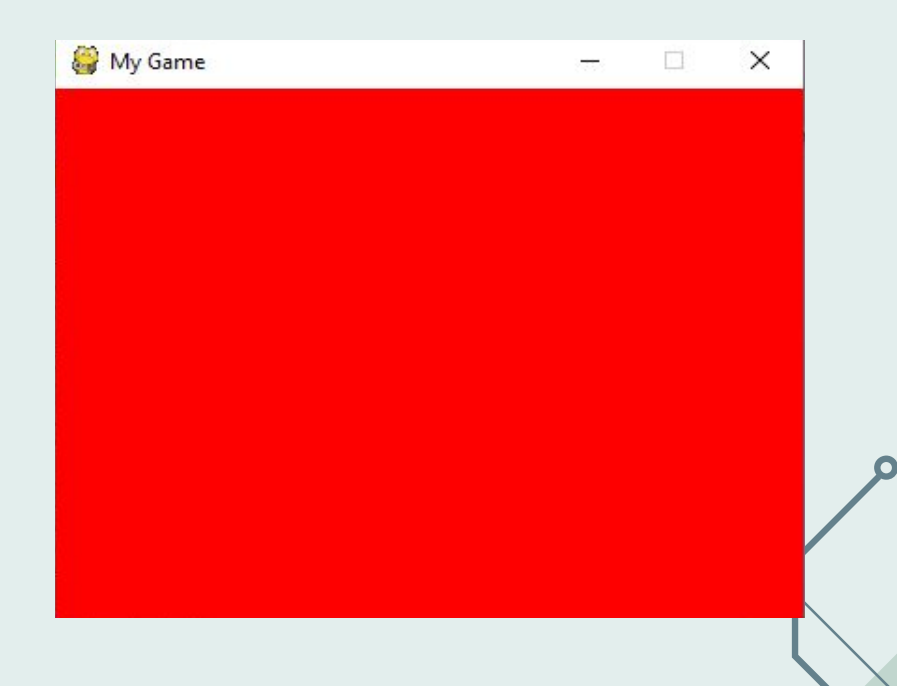

*Төмендегі программа кодын тергенде, нəтижесінде қызыл фонында сурет кескінделген терезе пайда болады*

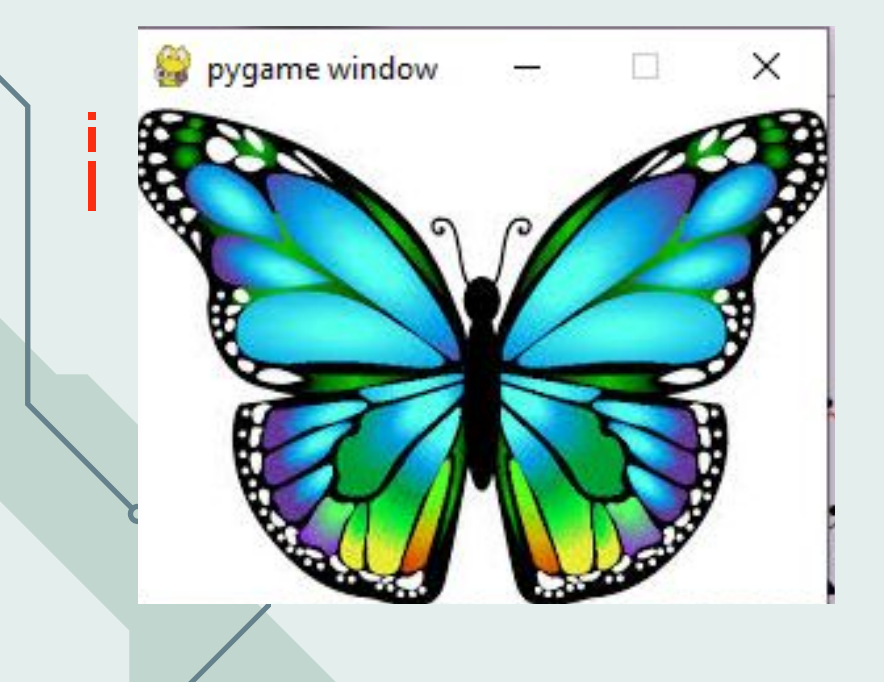

import pygame pygame.init() screen=pygame.display.set\_mode((265,190)) img\_surf=pygame.image.load('batter.jpg') img\_rect=img\_surf.get\_rect(center=(133,95)) screen.blit(img\_surf, img\_rect) pygame.display.update() while 1:

 $X$   $X$ 

 for i in pygame.event.get(): if i.type==pygame.QUIT: exit() pygame.time.delay(20)

## Тапсырма:

 $\times$   $\times$ 

 $X$   $X$ 

,,,,,

*1. Фон дегеніміз не? 2. Ойынға фон кірістірудің қандай жолдарын айта аласың?*

 *3. Рygame-де фондық сурет жүктеу үшін қандай команда қолданасың?*

 *4. Бір суретті екіншісінің үстіне орналастыру үшін қандай команда қолданылады?*

### **Практикалық жұмыс**

*Суретті экранға шығаратын программа жазыңыз:*

Экран өлшемін орнату: (**800, 600);** Артқы фонды қажет түспен бояу (кез-келген түсті таңдауға болады), түстермен эксперимент жасап көріңіздер;

Экранның жұмыс аумағына кеңістік кораблін қосу, файл **shuttle.Png** Артқы фонға сатурн суретін орнату, файл **saturn.Jpg**

 $\mathsf{X}$ 

 $\bm{\times}$ 

Жазылған программаны сақтау.

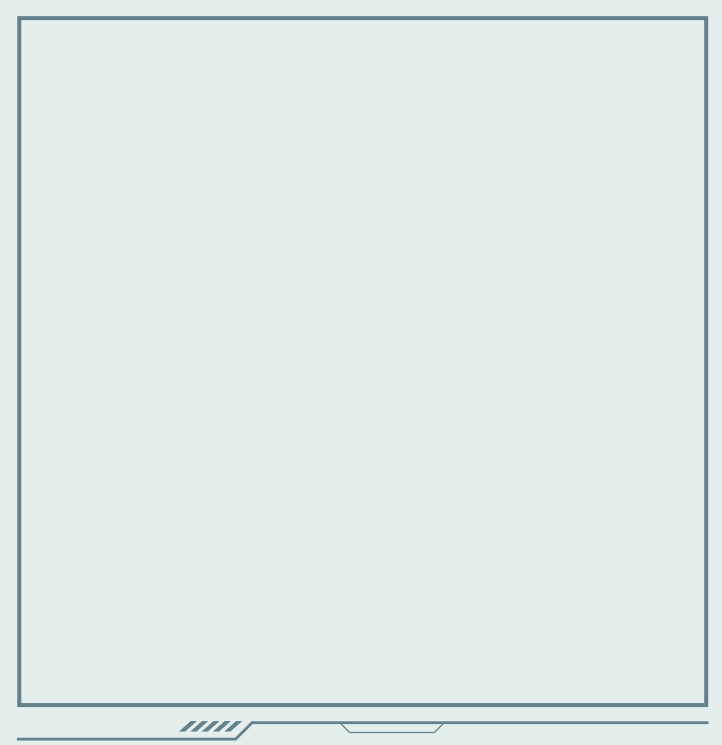

# **Назарларыңызға Рахмет!!!**

,,,,,

 $\times$   $\times$ 

 $X \times$